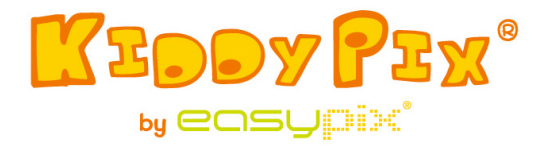

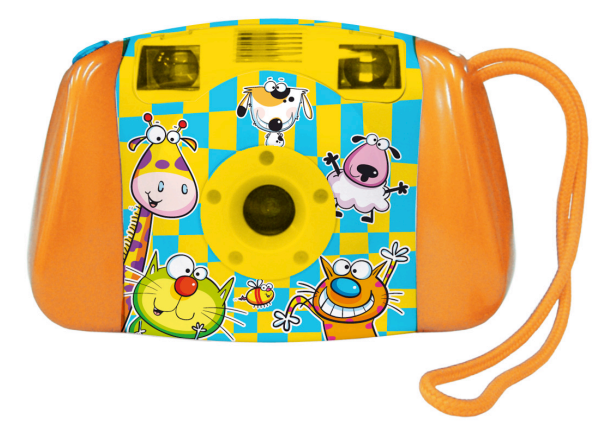

**UWAGA!** Nie odpowiednie dla dzieci poniżej 36 miesiąca życia. Ryzyko połknięcia!

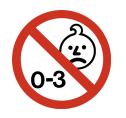

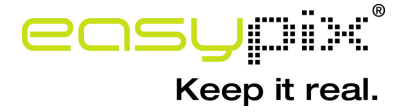

## **Wymagania systemowe**

Microsoft® Windows ME/2000/XP/Vista/7, Mac OS10.4 lub wyższy, Pentium III 800MHz lub wyższy, 128MB pamięci systemowej i 500MB wolnego miejsca na dysku twardym, dostęp do portu USB; rozdzielczość ekranu 800x600, wyświetlacz z 16-bit paletą kolorów (zalecane więcej)

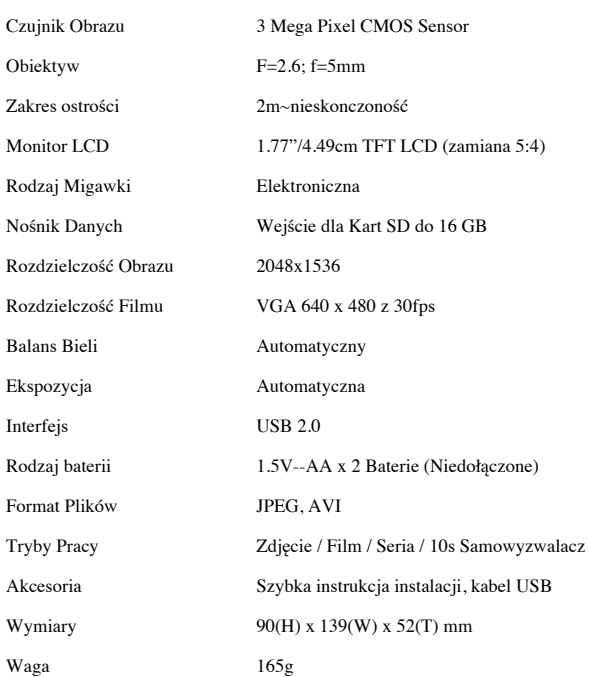

#### **Specyfikacja produktu**

#### **Wprowadzenie**

Aparat ten został zaprojektowany by służyć jako "Pierwszy" cyfrowy aparat fotograficzny Twojemu dziecku. Jego wytrzymała konstrukcja pozwalam Twoim dzieciom poznać robienie zdjęć poprzez aktywną, elektroniczną zabawę. Aparat posiada port USB oraz kabel pozwalający podłączyć go do komputera w celu oglądania i edycji zdjęć. By zapewnić sobie naprawdę przyjemne doświadczenia z aparatem, proszę przeczytać dokładnie instrukcję obsługi oraz zachować ją do wglądu w przyszłości. Życzymy radości z zakupu i wspaniale spędzonego czasu z dziećmi. *Uwaga! Dzieci używające tego aparatu powinny być pod stałym nadzorem rodziców. Przed użytkowaniem aparatu powinny zostać zapoznane z zasadami poprawnego użycia aparatu.*

*Uwaga! Unikaj upadków aparatu, silnych wibracji i wstrząsów.*

*Uwaga! Zachowaj zużyte baterie lub części poza zasięgiem dzieci.*

*Uwaga! Nie naciskaj mocno powierzchni ekranu LCD ani nie uderzaj w nią ostrymi obiektami.*

*Uwaga! Nie pozwól by do aparatu dostały się wilgoć, płyny, metale lub obiekty łatwopalne.*

## **Wygląd i Przyciski Aparatu:**

Dla odpowiednich elementów oraz przycisków Twojego aparatu proszę odnieść się do poniższego diagramu.

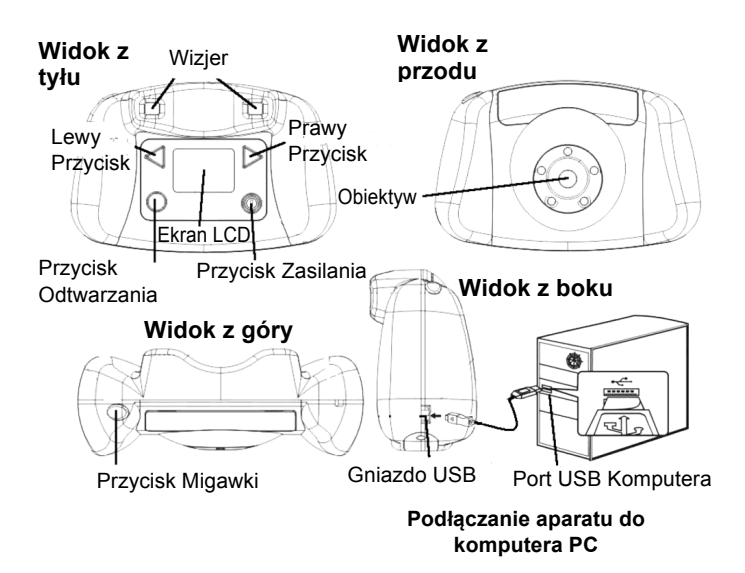

### **Używanie przycisków kontrolnych**

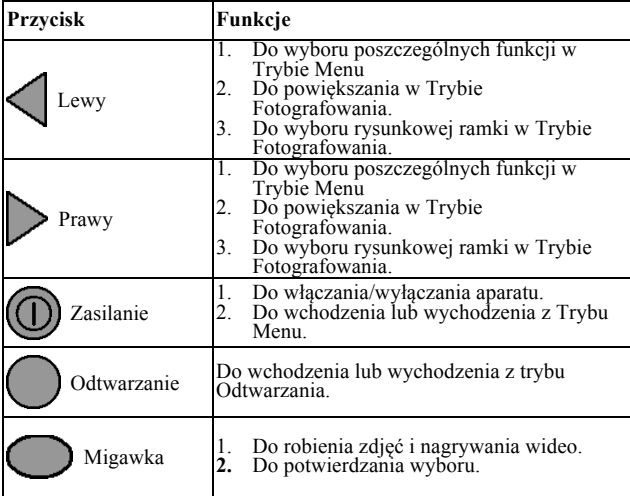

#### **Pierwsze kroki**

#### **Wsadź kartę SD/MMC do aparatu:**

*Uwaga!* **Nie ma pamięci wewnętrznej dostępnej do przechowywania zdjęć lub wideo. W celu przechowywania zdjęć lub wideo należy do aparatu włożyć zewnętrzną kartę pamięci.**

Gniazdo karty pamięci znajduje się w komorze baterii. Do wyjęcia dwóch śrub zlokalizowanych na końcach pokrywy komory baterii potrzebny jest mały śrubokręt krzyżowy. Dwie śrubki przechowuj w bezpiecznym miejscu w celu późniejszego łatwego ich odnalezienia. Kartę SD wsuń to gniazda karty SD (jak pokazano na rysunku widoku z dołu).

Po włączeniu urządzenia, w prawym górnym rogu ekranu LCD pojawia się Ikona Karty SD. Liczba pozostałych zdjęć możliwych do przechowywania na karcie SD pokazywana jest w prawym dolnym rogu ekranu LCD.

By usunąć kartę SD, wyciągnij delikatnie kartę SD z gniazda karty.

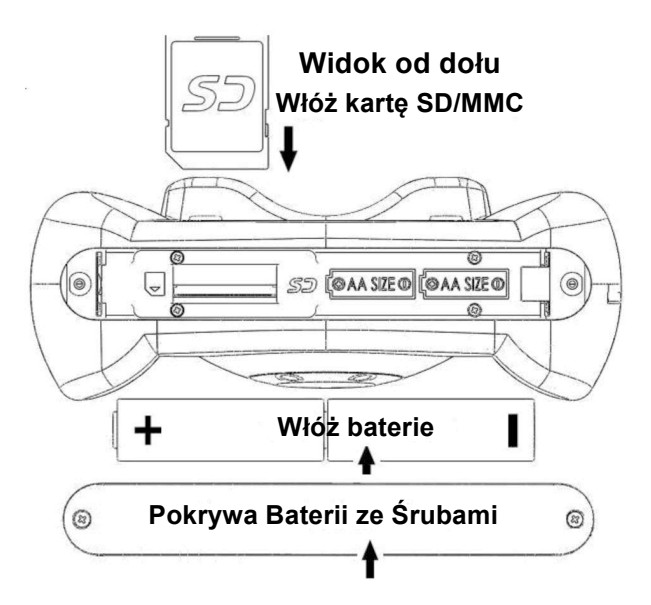

# ! **Instalacja Baterii:**

Po otwarciu komory baterii i włożeniu pamięci, umieść dwie baterie w komorze baterii stronami plus (+) i minus (-) skierowanymi zgodnie z oznaczeniem na komorze baterii. Baterie można umieścić w komorze tylko w ten jeden sposób. Jeśli nie pasuje proszę nie działać siłą, a spróbować w drugą stronę. Po włożeniu baterii, umieść pokrywę komory baterii w jej pierwotnym miejscu. Włóż śruby w otwory i przykręć prawidłowo za pomocą śrubokrętu.

#### ! **Ostrzeżenia dot. Baterii:**

- 1. Zaleca się użycie nowych alkalicznych baterii Energizer dla maksymalnej wydajności.
- 2. Nie stosuj razem starych i nowych baterii.
- 3. Nie stosuj razem baterii różnych typów: alkalicznych, litowych, standardowych (cynkowo-węglowych) lub ładowalnych (niklowo-kadmowych).
- 4. Wyjmij baterie z urządzenia, jeśli urządzenie nie będzie używane przez dłuższy okres czasu.
- 5. Zawsze wyjmuj zużyte baterie z urządzenia.
- 6. Nigdy nie wrzucaj baterii do ognia.
- 7. Nie próbuj ładować zwykłych baterii.
- 8. Zaciski zasilania nie powinny być ciasno zwarte.
- 9. Zaleca się używanie baterii tylko baterii tego samego typu lub odpowiadających.

#### ! **Włączanie/wyłączanie aparatu:**

Naciśnij przycisk zasilania, aby włączyć aparat. Na ekranie LCD zobaczysz ekran startowy. Odczekaj kilka sekund, aż na ekranie LCD wyświetli się obraz zarejestrowany przez obiektyw.

Jeśli karty pamięci nie włożono do aparatu, jako przypomnienie na ekranie LCD pojawi się napis "Włóż kartę pamięci SD".

Aby wyłączyć aparat, naciśnij Przycisk Zasilania ponownie i przytrzymaj (3 sekundy), aż na ekranie LCD pojawi się napis "Do widzenia" i ekran zgaśnie.

Aparat automatycznie wyłączy się, jeśli nie będzie używany przez około 60 sekund.

## **Robienie Zdjęć:**

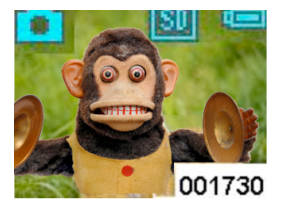

Po włączeniu aparatu, obiekty uchwycone przez obiektyw można zobaczyć na ekranie LCD. Aparat znajduje w trybie fotografowania i jest gotowy do

robienia zdjęć. Skieruj aparat na obiekt i naciśnij przycisk migawki raz. Ekran LCD ściemniej, a następnie przez ~ 1 sekundę pokaże zrobione zdjęcie. Aparat powróci do trybu fotografowania i będzie gotowy do zrobienia następnego zdjęcia. Na ekranie w prawym dolnym rogu widnieje liczba (001730) pozostałych zdjęć do zrobienia.

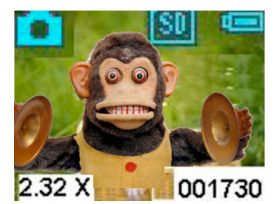

W trybie fotografowania można powiększyć obraz naciskając Prawy Przycisk w sposób ciągły. Powiększenie (2.32X) zostanie pokazane na ekranie w lewym

dolnym rogu w trakcie powiększania. Maksymalne powiększenie jakie można osiągnąć to 4X. Naciskając Lewy Przycisk w sposób ciągły, możemy powrócić do normalnego trybu (1X).

# **Ramki Rysunkowe:**

Istnieje 10 wbudowanych ramek kreskówkowych, które mogą być wybrane jako tło do zdjęć. W trybie fotografowania naciśnij Prawy (Lewy) Przycisk jeden raz, pierwsza ramka rysunkowa pojawi się na ekranie. Naciśnięcie Lewego (Prawego) Przycisku usuwa rysunkową ramkę. Możesz kontynuować naciskanie Prawego (Lewego) Przycisku 10 razy, aby zobaczyć wszystkie 10 rysunkowych ramek.

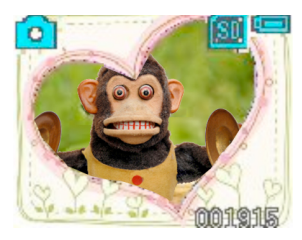

Po 11 razie, aparat powróci do trybu fotografowania bez ramek. Po wybraniu żądanej ramki, naciśnij Przycisk Migawki by zrobić zdjęcie. Twoje zdjęcie zostaną

oprawione w rysunkowe ramki.

## **Nagrywanie wideo:**

W trybie fotografowania, naciśnij raz Przycisk Zasilania by

przejść do Trybu Menu . Naciśnij Prawy Przycisk **trzy**

razy, aż pojawi się ikona "Video" . Następnie

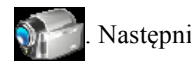

naciśnij Przycisk Migawki, aby powrócić do Trybu Fotografowania.

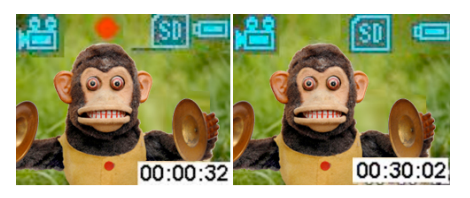

Aparat jest gotowy do nagrywania wideo. Naciśnij Przycisk

Migawki, a aparat zacznie nagrywać wideo. Podczas nagrywania można zobaczyć czas nagrania (0:00:32) w prawym dolnym rogu ekranu. Naciśnij Przycisk Migawki ponownie aby zakończyć nagrywanie.

*Uwaga!* Gdy karta SD / MMC jest pełna, wiadomość "KARTA PEŁNA" pojawia się na ekranie LCD. Proszę zgrać lub usunąć zdjęcia / filmy wideo w celu zwolnienia pamięci.

# **Ikona Baterii i Poziomy Naładowania***:* W trybie fotografowania, Ikona Baterii jest wyświetlana w górnym prawym rogu ekranu. Załączona tabela

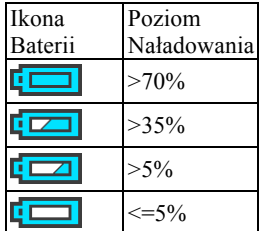

pokazuje poziom mocy dla danej ikony. Zawsze zwracaj uwagę na poziom naładowania baterii.

*Uwaga!* Jeśli aparat ma mało energii (mniej niż 5% w zgodnie z ikoną baterii), komunikat "MAŁO ENERGII" pojawi się na ekranie LCD i aparat wyłączy się automatycznie. Proszę wymienić baterie zgodnie z poprzednią instrukcją.

### **Przeglądanie Zdjęć i Wideo w Aparacie:**

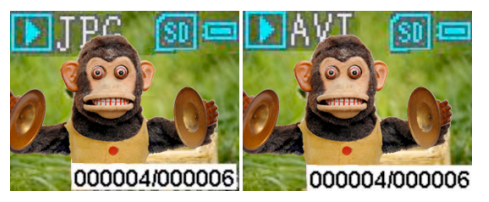

W trybie fotografowania, naciśnij Przycisk Odtwarzania,

aby przejść do Trybu Odtwarzania. Pojawi się ostatnio zrobione zdjęcie lub film wideo. Ikona zdjęcia (JPG) lub ikona wideo (AVI) będzie widoczny w lewym górnym rogu ekranu. Naciśnięcie Prawego Przycisku pokazuje pierwsze zrobione zdjęcie lub film wideo. Naciśnięcie Lewego Przycisku powraca do poprzedniego zdjęcia / wideo. W prawym dolnym rogu ekranu jest pokazany numer sekwencyjny zdjęcia (000004/000006). Jeśli plik jest wideo, naciśnięcie Przycisku Migawki rozpoczyna odtwarzanie

wideo. Naciśnięcie ponowne Przycisku Migawki zatrzymuje wideo. Ponowne naciśnięcie Przycisku Odtwarzania powraca do Trybu Fotografowania.

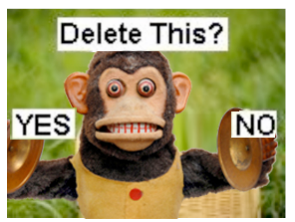

# **Usuwanie Zdjęć / Formatowanie Karty SD w Aparacie:**

Aby usunąć zdjęcia, naciśnij Przycisk Odtwarzania i przejdź

do Trybu Odtwarzania. Naciskaj Lewy lub Prawy Przycisk aż zdjęcie do usunięcia zostanie wyświetlone. Następnie naciśnij Przycisk Zasilania. Możesz zobaczyć ekran LCD, jak pokazano obok. Naciśnij Lewy Przycisk, aby wybrać TAK, a następnie naciśnij Przycisk Migawki, aby usunąć zdjęcie. Aparat powróci do Trybu Odtwarzania po usunięciu zdjęcia. Możesz nacisnąć Przycisk Odtwarzania ponownie, aby powrócić do Trybu Fotografowania.

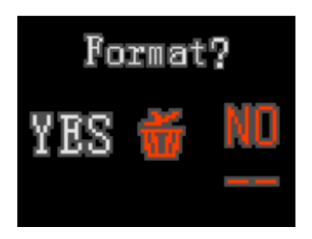

Aby sformatować kartę SD, naciśnij Przycisk Odtwarzania i przejdź do Trybu Odtwarzania. Naciśnij przycisk zasilania dwa razy, zobaczysz ekran LCD, jak pokazano obok. Naciśnij

Przycisk Lewy aby wybrać TAK. Następnie naciśnij Przycisk Migawki by sformatować kartę SD. Gdy karta SD zostanie sformatowana, na ekranie zostanie wyświetlony napis "BRAK PLIKÓW", możesz nacisnąć Przycisk Odtwarzania, aby powrócić do Trybu Fotografowania. *Uwaga!* **Przed sformatowaniem karty SD w aparacie upewnij się, że wszystkie ważne pliki są prawidłowo zapisane w komputerze.** 

# **Poznawanie Funkcji Trybu Menu**

## ! **Robienie Zdjęć z Samowyzwalaczem**

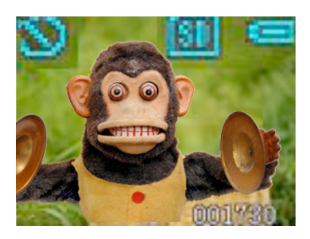

W trybie fotografowania naciśnij Przycisk Zasilania raz, by przejść do Trybu Menu

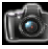

**.** Naciśnij raz Prawy

Przycisk by zobaczyć ikonę

"Samowyzwalacz" .

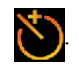

Następnie naciśnij Przycisk Migawki, aby powrócić do Trybu Fotografowania. Możesz zauważyć, że ikona "Samowyzwalacz" pozostaje w lewym górnym rogu

ekranu.

Teraz możesz zrobić zdjęcie z Samowyzwalaczem. Zdjęcie zostanie zrobione po 10 sekundach od naciśnięcia Przycisku Migawki.

# ! **Robienie wielu zdjęć naraz w Trybie Seryjnym ("Blast")**

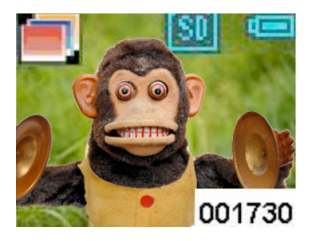

W trybie fotografowania naciśnij Przycisk Zasilania raz, by przejść do Trybu Menu

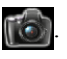

Naciśnij Przycisk Lewy dwukrotnie by zobaczyć "Ikonę Serii" **I** 

Następnie naciśnij Przycisk Migawki, aby powrócić do Trybu Fotografowania. Możesz zobaczyć, iż ikona "Seria" pozostaje na ekranie w lewym górnym rogu. Aparat jest teraz gotowy do wykonania trzech zdjęć w serii po naciśnięciu Przycisku Migawki.

**Przesyłanie Zdjęć/Filmów Wideo do komputera PC** Aby zapisać zdjęcia / filmy wideo na komputerze, należy podłączyć aparat do komputera przez kabel USB. Większa wtyczka kabla USB pasuje do komputera, a mniejsza wtyczka do gniazda z boku aparatu. Należy pamiętać, że wtyczki działają tylko w ten jeden sposób, jeśli nie pasują nie używaj siły, a spróbuj podłączyć w przeciwny sposób.

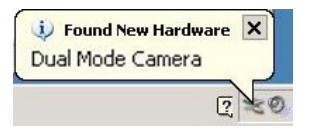

Po podłączeniu aparatu do komputera, możesz zobaczyć komunikat (jak pokazano) w prawym dolnym rogu ekranu.

#### **Devices with Removable Storage**

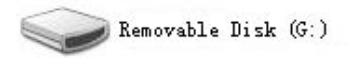

Wejdź w "Mój Komputer", znajdź "Dysk Wymienny" i wejdź. Zobaczysz plik o nazwie "DCIM". Wejdź w plik "DCIM" i znajdź kolejny plik, o nazwie "100JLCAM". Wchodząc w plik "100JLCAM", można zobaczyć wszystkie pliki zdjęciowe i pliki wideo. Teraz możesz zapisać je na dysku komputera.

Alternatywnie, można użyć karty SD z aparatu i przenieść zrobione zdjęcia i filmy wideo do komputera i innych nośników pamięci.

Producent: Easypix

Em Parkveedel 11 • 50733 Köln • Niemcy

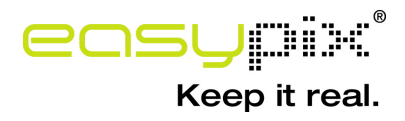